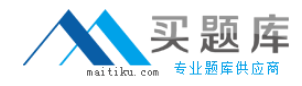

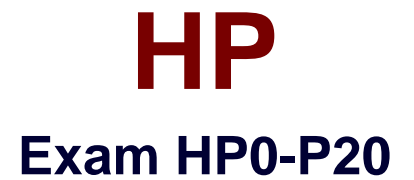

# **HP-UX 11i v3 System Administration**

**Version: 6.2**

**[ Total Questions: 312 ]**

[http://www.maitiku.com QQ:860424807](http://www.maitiku.com)

# **Topic 1, Volume A**

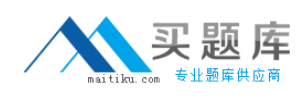

# **Question No : 1 - (Topic 1)**

What are the new features of the HP-UX 11i v3 mass storage stack? (Select two.)

- **A.** It automatically creates the device files for a new device.
- **B.** It automatically installs the kernel drivers for a new device.
- **C.** It provides different load balancing policies for devices.
- **D.** It increases the maximum I/O paths per device to 6.
- **E.** It automatically recreates the LVM structure for a replaced disk.

## **Answer: A,C**

## **Question No : 2 - (Topic 1)**

What are the features and benefits of HP Integrity server's EFI (Extended Firmware Interface)? (Select two.)

- **A.** provides a shell and scripting support
- **B.** is only required when the system runs vPars
- **C.** enables the hardware to boot different vendors' operating systems
- **D.** holds the kernel of the operating system
- **E.** provides a Boot Maintenance Manager for simultaneous operating system instance boot

### **Answer: A,C**

## **Question No : 3 - (Topic 1)**

Which file systems are included with the HP-UX 11i v3 Base Operating Environment?

- **A.** HFS and Base JFS
- **B.** HFS and VxVM
- **C.** HFS and Online JFS
- **D.** Base JFS and ext3
- **E.** Online JFS and memfs

#### **Answer: A**

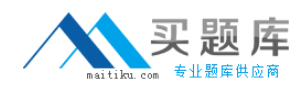

# **Question No : 4 - (Topic 1)**

You have expanded an existing LUN in your EVA storage. The LUN belongs to an HP-UX 11i v3 LVM volume group (VG). You want to expand the volume group to reflect the new LUN size. What is the most efficient way to accomplish this?

- **A.** Create another physical volume and extend your current VG.
- **B.** Back up, remove, create and restore the data to reflect the new size.
- **C.** You cannot expand a physical volume when using LVM.
- **D.** Use the vgmodify command to change the physical volume attributes.

#### **Answer: D**

# **Question No : 5 - (Topic 1)**

Which new features of HP-UX 11 v3 potentially increase the overall I/O performance compared to previous releases of HP-UX 11i? (Select two.)

- **A.** sx2000 chipset support
- **B.** agile device addressing
- **C.** native multipathing
- **D.** Unified File Cache (UFC)
- **E.** persistent device special files

## **Answer: C,D**

## **Question No : 6 - (Topic 1)**

Which technology does the Intel Itanium2 processor use?

- **A.** Super Scalar Reduced Instruction Computing
- **B.** Complex Instruction Set Computing
- **C.** Reduced Instruction Set Computing
- **D.** Explicitly Parallel Instruction Computing

#### **Answer: D**

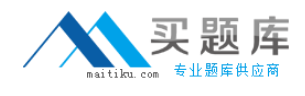

# **Question No : 7 - (Topic 1)**

Which file contains the LVM configuration information for LVMv1?

- **A.** lvmpvg **B.** lvmtab **C.** lvmconf
- **D.** lvminfo

**Answer: B**

# **Question No : 8 - (Topic 1)**

Which command determines the patches and associated filesets that are currently installed on the system?

**A.** check\_filesets **B.** swlist -l product | grep -i ph **C.** swlist -l depot | grep -i ph **D.** swlist -l product | grep -i patch **E.** swlist -l patch [fileset]

**Answer: E**

# **Question No : 9 DRAG DROP - (Topic 1)**

Click the Task button. Place an "X" next to the supported update paths from HP-UX 11i v2 to HP-UX 11i v3 and from the original Operating Environments (OEs) to the new OEs.

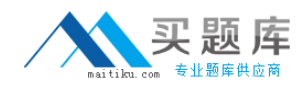

# Place an "X" next to those that are supported.

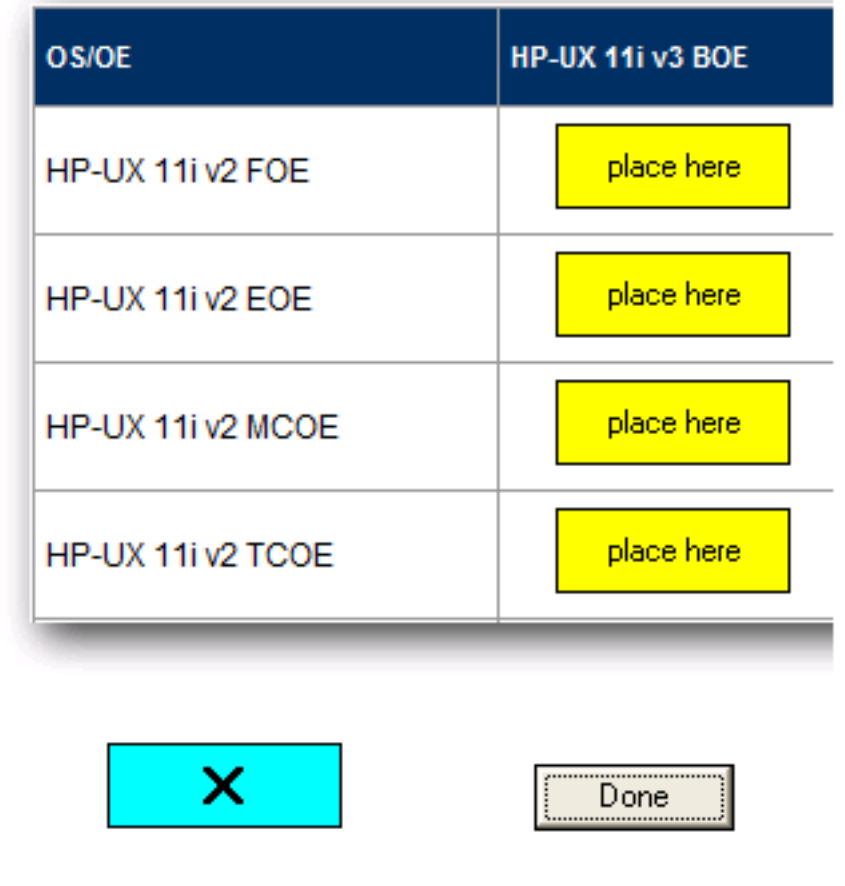

**Answer:**

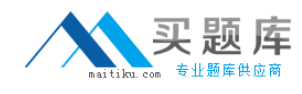

# Place an "X" next to those that are supported.

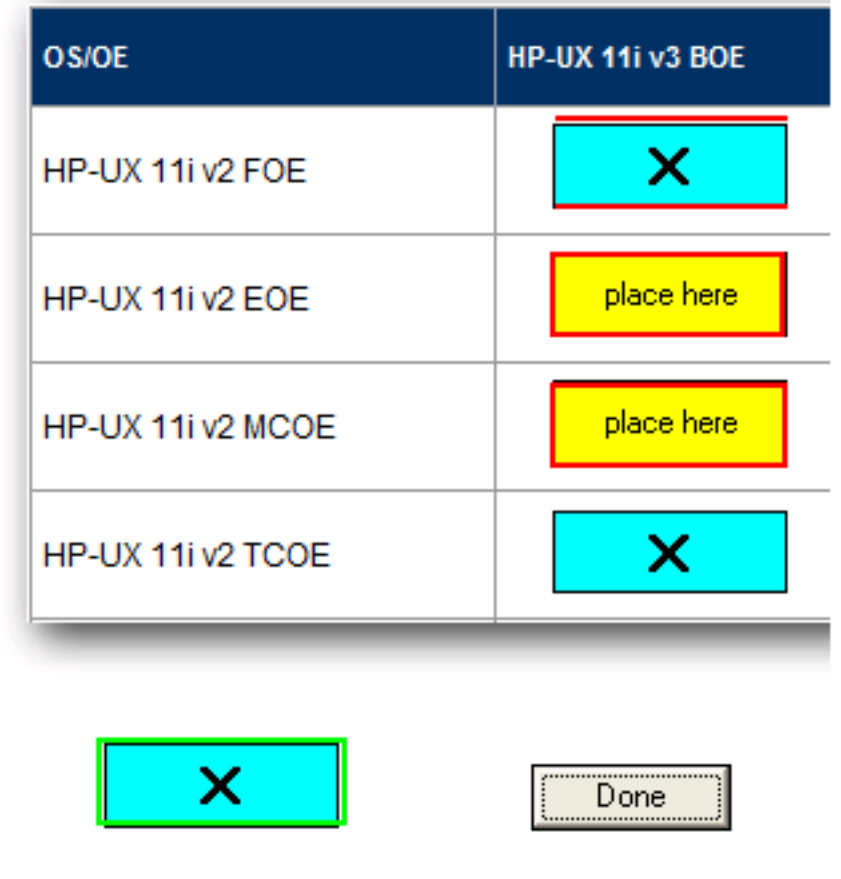

# **Question No : 10 DRAG DROP - (Topic 1)**

Click the Task button. Match the patch names with the correct patch functionality. (The HP-UX patch name format is: PHxx\_yyyyy.)

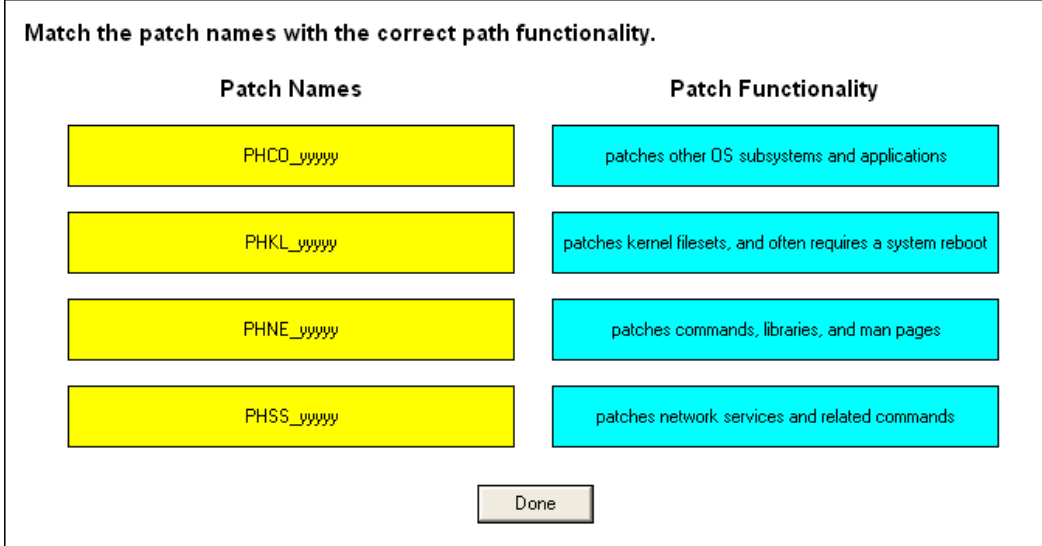

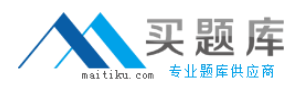

#### **Answer:**

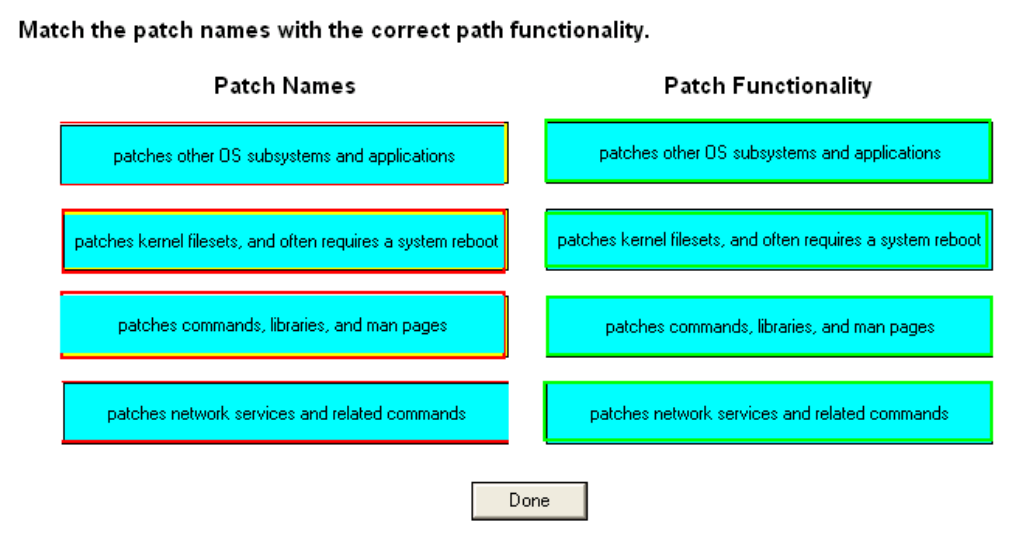

# **Question No : 11 - (Topic 1)**

What is the minimum Operating Environment (OE) version that includes the Java tools HPjconfig and HPjmeter?

- **A.** High Availability OE (HA-OE)
- **B.** Base OE (BOE)
- **C.** Virtual Server OE (VSE-OE)
- **D.** Data Center OE (DC-OE)
- **E.** Technical Computing OE (TCOE)

**Answer: B**

## **Question No : 12 - (Topic 1)**

Which information is provided by the swlist default output? (Select two.)

- **A.** product/bundle size
- **B.** version number
- **C.** state of the product/bundle
- **D.** description of the product/bundle
- **E.** special install instructions

## **Answer: B,D**

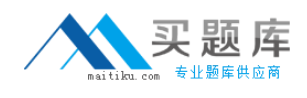

# **Question No : 13 - (Topic 1)**

You are upgrading a supported version of HP-UX to 11i v3. You check and resolve the prerequisites and then you back up your system. What is the next step in the upgrade process?

**A.** Use update-ux from the command line to start the update. (for example: update-ux -s /dvdrom HPUX11i-BOE)

**B.** Update your system using the update-ux Terminal User Interface (TUI).

(for example: update-ux -i -s /dvdrom)

**C.** Use swinstall to update your system.

(for example: swinstall -s /dvdrom HPUX11i-BOE)

**D.** Use swinstall to install the latest version of the Update-UX bundle on the target system. (for example: swinstall -s /dvdrom Update-UX)

#### **Answer: D**

## **Question No : 14 - (Topic 1)**

Issuing the command make\_net\_recovery -s <Ignite-UX\_server> will create a recovery archive. What is included in this archive? (Select two.)

- **A.** all customized configuration files needed to rebuild the system
- **B.** LVM configuration information for the root volume group
- **C.** a boot image to bring up the system again
- **D.** an archive of all files and directories contained in the file systems in vg00
- **E.** a bootable client of Data Protector to recover all lost files from the backup server

## **Answer: B,C**

# **Question No : 15 - (Topic 1)**

What are the major modes for HP-UX Software Assistant?

**A.** display, get, set, and delete

**B.** report, get, step, and clean

**C.** list, get, install, and remove **D.** export, import, install, and remove

# **Answer: B**

# **Question No : 16 - (Topic 1)**

When you boot from an Ignite server, you initially see a small menu with all HP-UX releases available on the Ignite server. Which command is used to change the options of this menu?

**A.** auto\_adm **B.** make\_config **C.** dbprofile **D.** instl\_adm

**Answer: A**

# **Question No : 17 DRAG DROP - (Topic 1)**

Click the Task button. Match each patch bundle with its description.

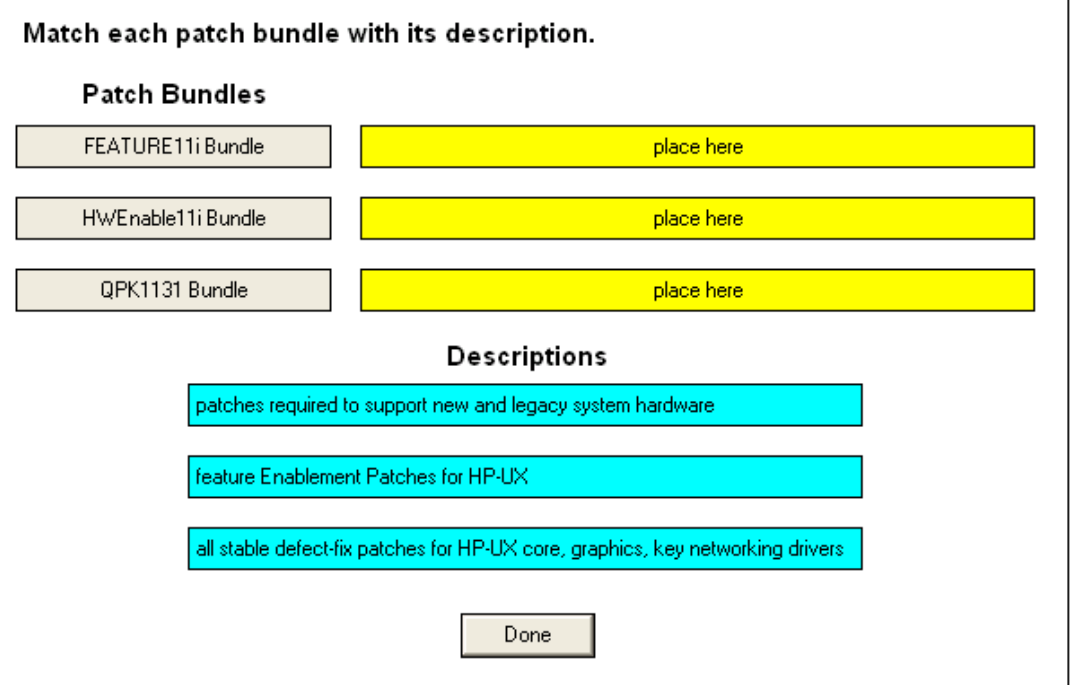

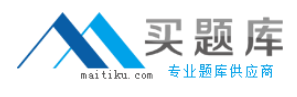

#### **Answer:**

Match each patch bundle with its description. **Patch Bundles** all stable defect-fix patches for HP-UX core, graphics, key networking drivers. FEATURE11i Bundle HWEnable11i Bundle feature Enablement Patches for HP-UX QPK1131 Bundle patches required to support new and legacy system hardware. Descriptions patches required to support new and legacy system hardware. feature Enablement Patches for HP-UX all stable defect-fix patches for HP-UX core, graphics, key networking drivers Done

# **Question No : 18 - (Topic 1)**

You are performing a cold installation of HP-UX using the Advanced Installation option. On which menu tab can you add additional disks to the root volume group?

- **A.** Basic
- **B.** Software
- **C.** System
- **D.** File System
- **E.** Advanced

**Answer: D**

### **Question No : 19 - (Topic 1)**

Which command identifies known security vulnerabilities on the system?

**A.** swa scan **B.** swa ident **C.** swa report **D.** swa sec\_chk